# Q & A (vol.5)

Informix DB 서버를 위한 공유 메모리

 $\mathbf{Q}_1$  "ipcs"를 실행했을 때 어떻게 알아볼 수 있습니까? Informix 인스턴스는 공유 메모리를 사용한다고 알고 있습니다. 그 크기가 얼마나 되는지요. 또

 $\mathbf A$  IInformix가 사용하는 공유 메모리는 세 부분으로 나뉩니다. buffer의 수, 동시 사용 가능한 lock의 수, log buffer의 크기 등 Informix 사용에 필요한 기본 resource를 가지는 Resident Portion, 사용 자들의 응용프로그램 영역, 즉 각 thread와 session들의 정보가 들어 있는 Virtual Portion, 그리고 Client/Server 환경에서 Client/Server 사이에 메시지를 주고 받을 수 있는 message buffer인 Message Portion이 그것입니다.

Resident Portion은 \$InformixDIR/etc/\$ONCONFIG 파일의 "#Shared Memory Parameters" 부분에 지정한 BUFFERS, LOCKS 등 여러 매개변수 값들에 좌우되며, Virtual Portion은 SHMVIRTSIZE, SHMADD, SHMTOTAL에 따라 결정됩니다. 또한 사용자 session이 많아지면 Virtual Portion은 SHMADD 값만큼씩 동적으로 증가합니다.

이런 각 메모리 portion은 "onstat -g seg" 명령으로 확인할 수 있습니다.

K400:/post01/Product/ON724UC1> onstat -g seg

Informix OnLine Version 7.24.UC1 --- On-Line --- Up

09:18:07 --- 15336 Kbytes

## Segment Summary:

#### (resident segments are not locked)

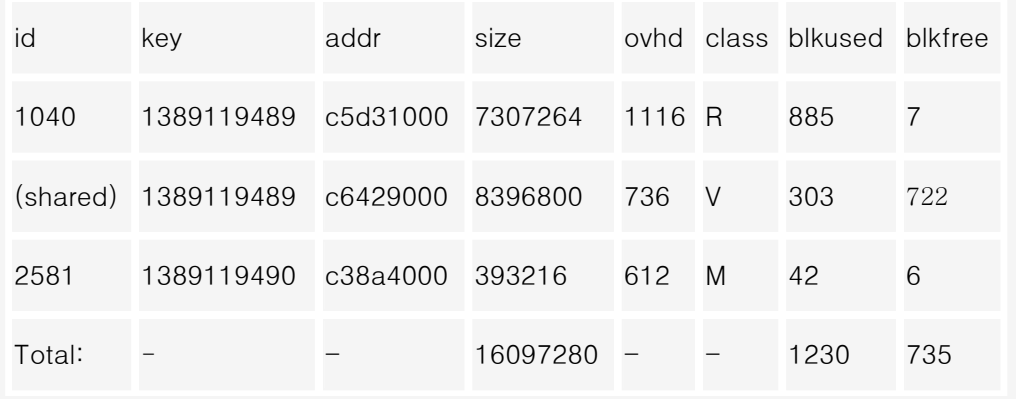

위 예에서 살펴보면, "class"의 R, V, M은 각각 Resident, Virtual, Message Portion을 의미하며, 8KB 의 block 단위로 할당받습니다. Virtual Portion은 필요에 따라 증가할 수 있으며, 그럴 경우 V class 는 여러 entry로 나타납니다. "blkused" 값과 "blkfree" 값을 더하여 8KB(Block Size), 즉 8 x 1024 를 곱하면 "size" 칼럼의 값과 일치합니다.

R class :  $(885 + 7) \times 8 \times 1024 = 7307264$  Bytes

V class : (303 + 722) x 8 x 1024 = 8396800 Bytes

M class : (42 + 6) x 8 x 1024 = 393216 Bytes

또한 onstat 명령을 실행할 때마다 header 부분에 나오는

수치(이 예에서는 15336KB)는 Resident 와 Virtual Portion 을 더한 값입니다.

R class + V class =  $(885 + 7) + (303 + 722) =$ 

1917 Blocks 1917 x 8 = 15336KB

\$InformixDIR/etc/\$ONCONFIG 파일의 관련된 매개변수를 살펴보면 다음과 같습니다.

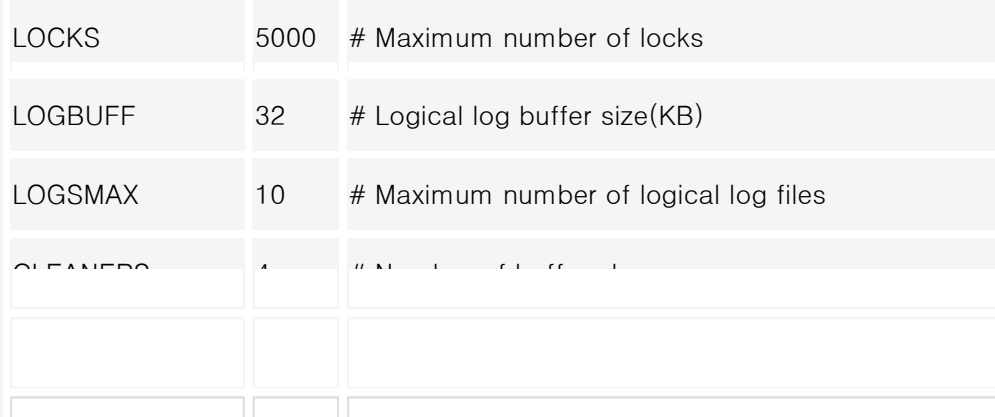

... # Shared Memory Parameters

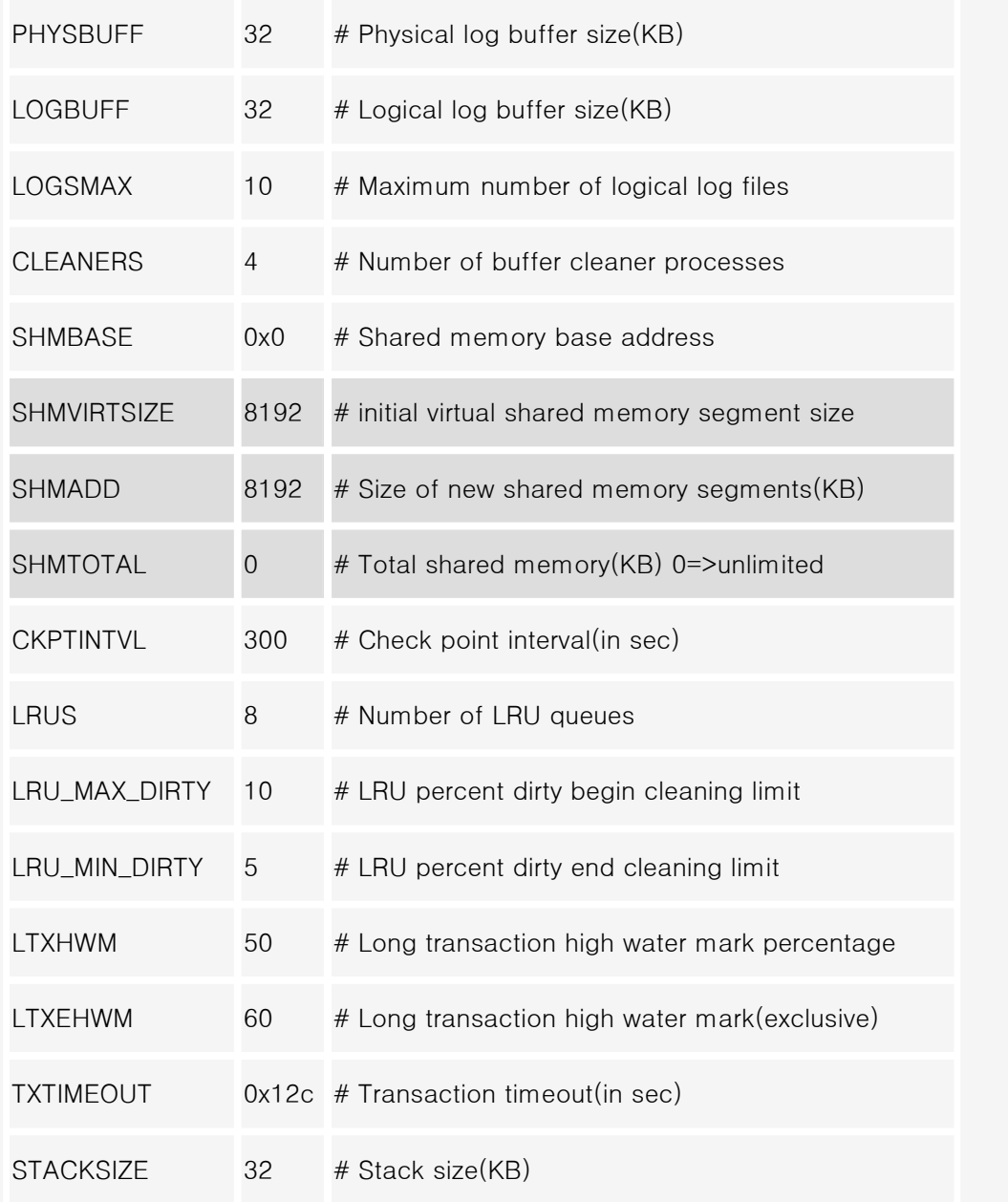

끝으로 공유 메모리 리스트에서 Informix DB Server에 할당된 메모리 세그먼트를 구별해 보도록 하 겠습니다.

위 "onstat -g seg" 명령 수행 결과에서 "id"와 "key" 값을 확인할 수 있으며, 이 값들은 "ipcs -mb" 를 실행하여 시스템에서 현재 사용중인 모든 메모리 세그먼트를 리스트한 내용에서 그대로 적용할 수 있습니다. 단지 key 값이 16진수와 10진수로 표시되는 차이 뿐입니다. onstat 수행 결과의 key 값 1389119489와 1389119490은 각각 16진수로 0x52cc4801과 0x52cc4802이며 아래 리스트에 서 이 두 값을 찾아보면 그 값들의 ID가 onstat 명령으로 확인한 id와 동일함을 알 수 있을 것입니

다

ontape을 실행하는 도중 TAPESIZE와 관련된 오류를 만나게 됩니다.

 $\mathbf{Q}_2$  "not enough space"와 연관된 내용인 듯하며, errno는 5,12,22 등입니다. 실제로 테이프에 공간이 모자라서 오류를 준다면 두 번째 테이프로 교체하라는 메시지가 나와야 하지 않을까요? 그러나 "errno=XX"를 주고 ontape 프로세스는 취소됩니다. 왜 이런 오류를 만나게 되는지요?

DEVICE = DDS 4mm (2GB, 이전 것은 1.3GB) Tapes =

DAT 60meter(1.3GB) / TAPESIZE = 1040000

DAT 90meter(2GB) / TAPESIZE = 1800000

DEVICE = DDS2 4mm (4GB / 8GB Compression)

Tapes = 모든 DDS 테이프를 지원,

DAT 120meter(4GB/8GB Compress) / TAPESIZE = 3600000

DEVICE = Hexabyte 8mm (5GB)

Tape = D8 112meter (5GB) / TAPESIZE = 4500000

SCO / Intel machines.

DEVICE = TAPE CARTRIDGE/QIC (525MB)

Tapes = Cartridge 600/620 ft (150MB) / TAPESIZE = 135000

Cartridge aprox. 248ft (60MB)/ TAPESIZE = 54000

참고로, TAPESIZE 로 줄 수 있는 매개변수 값은

INTEGER 크셔 0 1 47 409  $\epsilon$ 47 까지 가느치고 단위는 KB 이므로

INTEGER 로서 2,147,483,647 까지 가능하고 단위는 KB 이므로

TAPESIZE 의 최대값은 다음과 같습니다.

2,147,483,647 \* 1 KB = 2,147,483,647 KB

 $= 2.147,483 \text{ MB}$ 

 $= 2,147$  GB

 $= 2.15$  TB

sontape를 cron 유틸리티로 실행하도록 하는 방법

 $\mathsf{Q}_3$  법으로 가능한가요? Informix의 backup 유틸리티인 ontape를 crontab에 입력하여 자동으로 실행시키려 합니다. 어떤 방

## (반드시 Enter 키를 쳐서 한 줄 비울 것)

위와 같이 작성할 수 있습니다. 그러나 cron은 root가 실행(Informix나 일반 user가 아닌)하는 것이므 로 ontape를 실행할 수 있는 환경변수, 즉 InformixDIR, InformixSERVER, PATH 등의 환경변수가 root 환경에 반드시 설정되어야 합니다. 따라서 위 스크립트에서 ontape 앞 쪽에 먼저 환경변수를 설 정하는 것이 좋습니다.

export InformixDIR=

!

/usr/Informix export InformixSERVER=info\_bank export PATH=\$InformixDIR/bin: : \$PATH ontape -s -L 0 <<!!

위의 형식으로 실행 스크립트를 만드는 것이 일반적입니다. 위 세 가지 환경변수 외에도 필요하다고 생각되는 환경변수들 (locale 관련 환경변수 등과 같은)을 반드시 설정하여 주십시오. 이렇게 준비된 셸 스크립트를 cron 테이블에 등록함으로써 실행되도록 합니다.

예를 들어, 위의 셸 스크립트가 /home/Informix/on\_tape.sh라는 파일로 저장되어 있다면 HP-UX 10.20 환경에서는 다음과 같이 할 수 있습니다.

0 0  $*$  \* \* /home/Informix/on\_tape.sh

K400:/post01/byrhee/vol5> crontab cronfile warning:

commands will be executed using /usr/bin/sh

cron에 실행하도록 작업이 전달되었는지 확인하기 위해서는 다음 명령을 실행하십시오.

K400:/post01/byrhee/vol5> crontab -r

이와 같은 방법으로 작업을 하게 되면, 여기서 알아본 바와 같이 0 Level로 ontape를 실행하는 것과 1 Level, 2 Level로 진행하는 backup 방법도 병행하여 사용할 수도 있을 것입니다. 즉, 매일 0시 정 각에는 2 Level로 ontape를 실행하고, 매주 일요일 0시에는 1 Level로, 그리고 매월 1일에는 2 Level로 실행하도록 작업을 스케줄링 할 수 있습니다. 참고로 1 Level, 0 Level로 실행하도록 하는 ontape 명령은 다음과 같습니다.

K400:/post01/byrhee/vol5> ontape -s -L 1 K400:/post01/byrhee/vol5> ontape -s -L 2

## 주의

cron 유틸리티는 정해진 시간이 되면 자동적으로 어떤 작업을 수행하도록 합니다. 따라서 관리자가 일일이 명령을 주거나 지켜보지 않더라도 일련의 작업을 수행할 수 있다는 장점이 있습니다. 그러나 ontape 같이 백업을 수행하는 작업이라면 혹시 백업 받아야 하는 자료가 테이프 하나로 소화할 수 있는 양을 초과할 때에는 백업 도중에 테이프를 교환해 주어야 하기 때문에 cron으로 실행하는 것은 불가능합니다.